## **Notice Happy Visio**

## **Pour suivre les cours de gym en direct**

## **ETAPE 1 : INSCRIPTION**

- 1) Se rendre sur la page internet : www.happyvisio.com
- 2) Cliquez sur « s'inscrire / se connecter » ou directement sur « s'inscrire » en haut à droite de l'écran

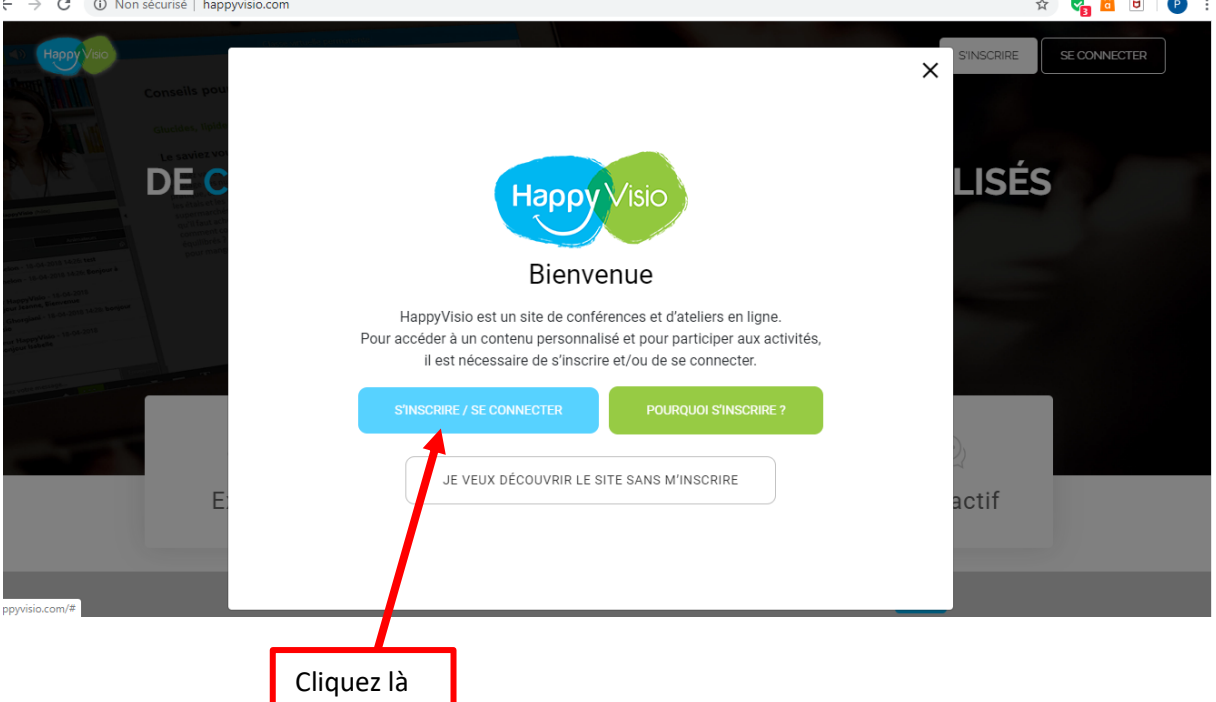

3) La page ci-dessous va apparaitre.

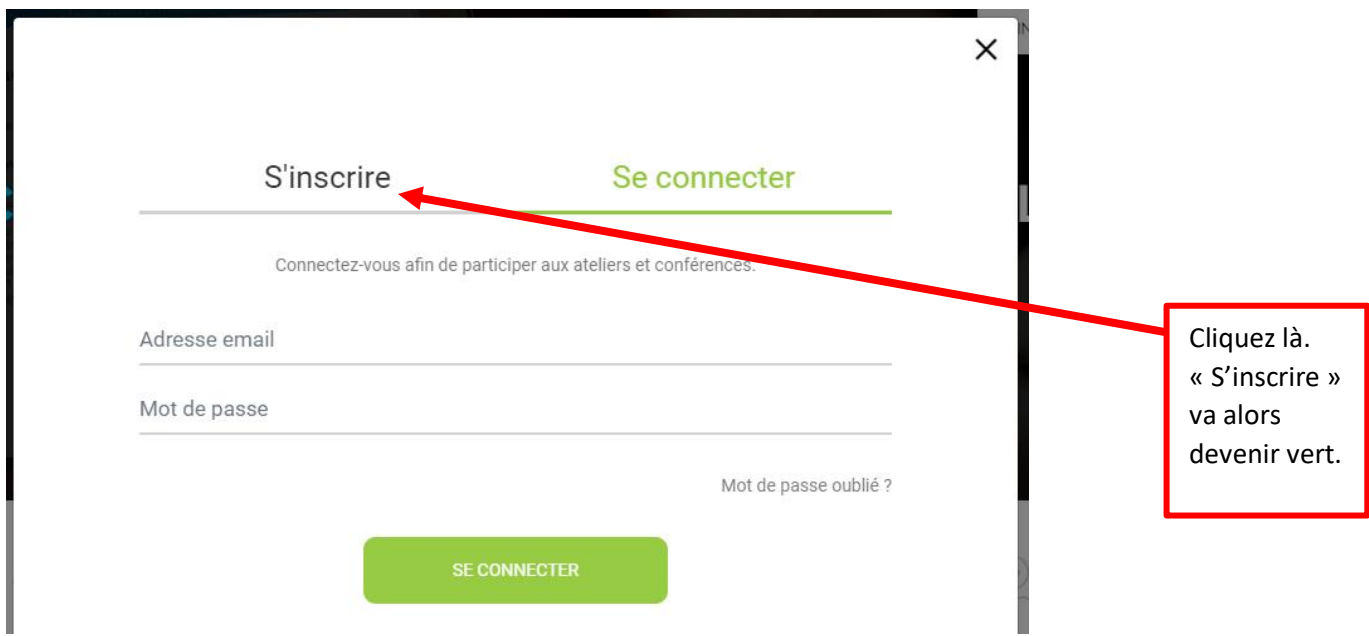

4) Vous arrivez sur cette page. Remplissez les champs avec quelques précisions (sous la photo)

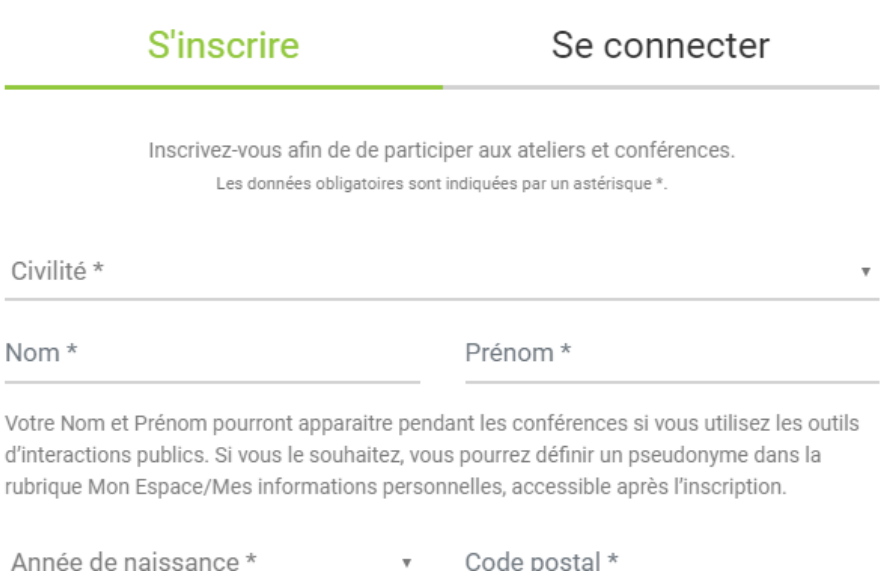

**Le téléphone** : vous n'êtes pas obligé de le renseigner. Cependant il servira à Happy Visio de vous appeler si vous avez un problème de connexion à la vidéo en direct, ou si vous rencontrez un souci avec le son**.**

**Adresse mail** : vous indiquez votre mail

**Mot de passe** : vous indiquez le mot de passe que vous voulez. Lorsque vous vous connecterez pour assister à une vidéo en direct ou en replay, vous devrez renseigner votre mail et ce mot de passe. Notez-le bien quelque part !

## **Code partenaire** : il faut noter, en majuscule : **ENSEMBLE**

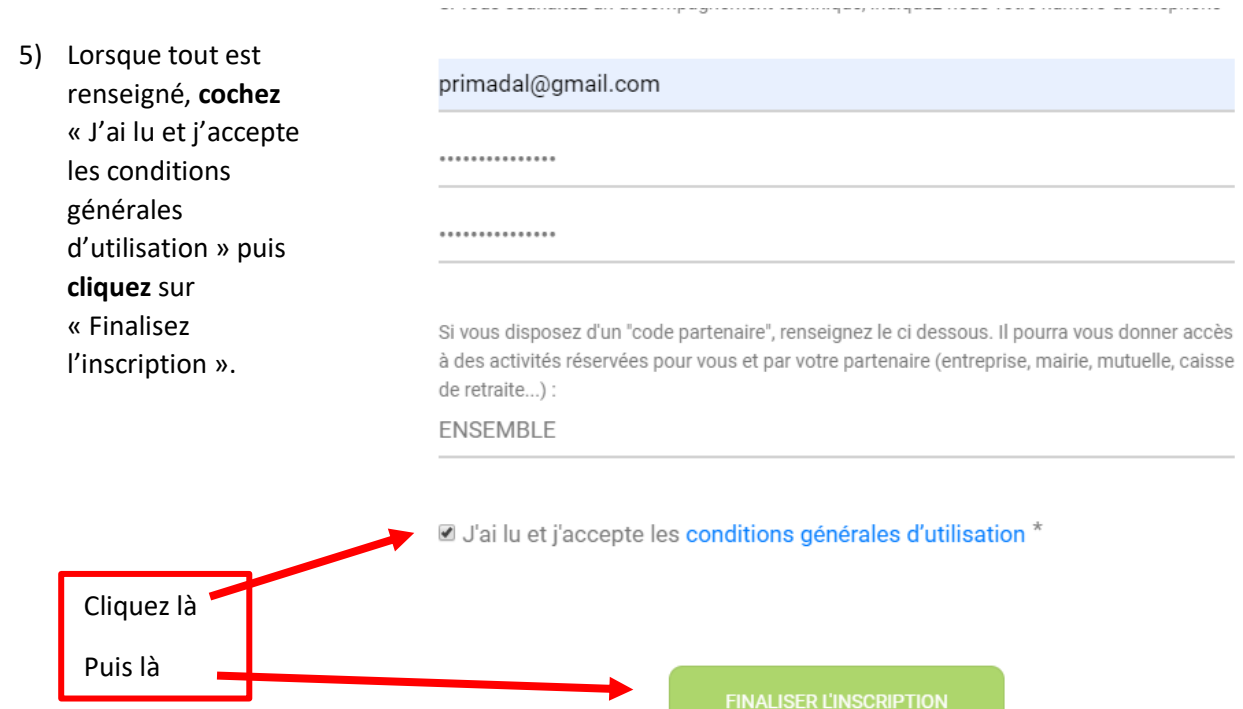